# XIA Configuration Server

Cloud Services Quick Start Guide

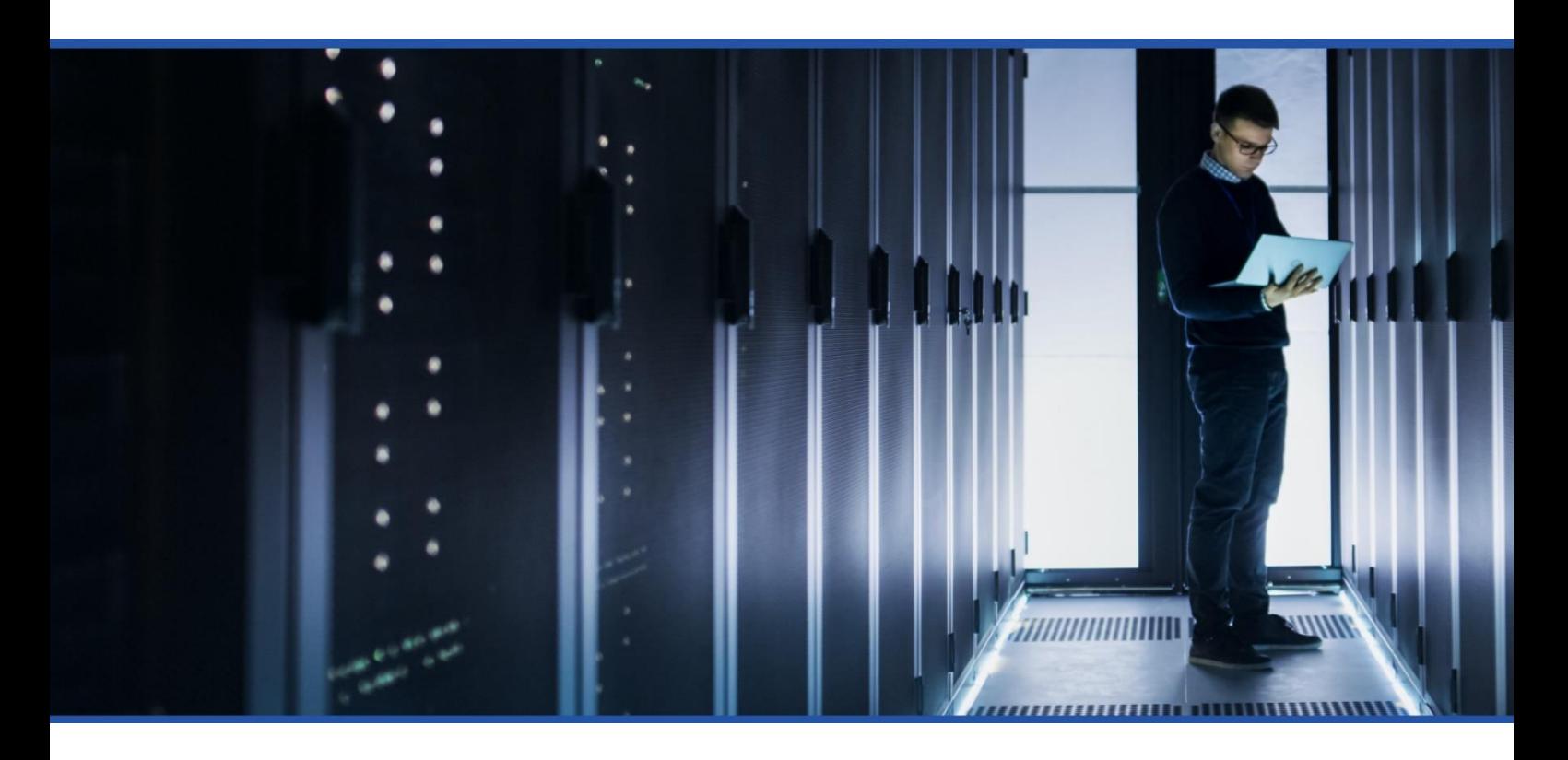

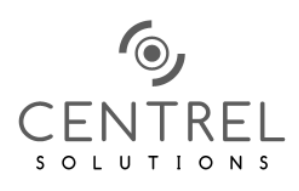

Tuesday, 3 August 2021

#### Table of Contents

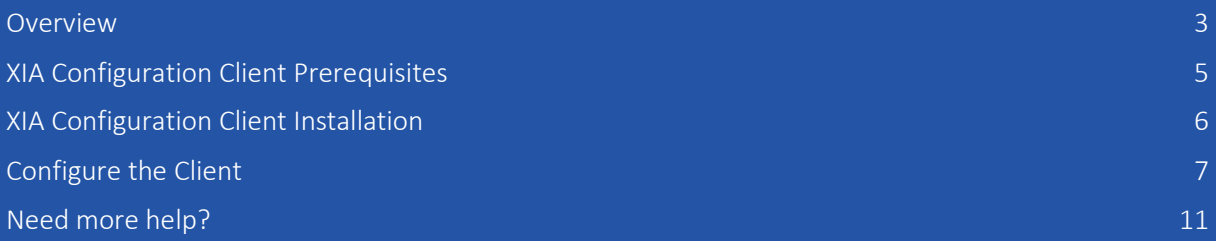

#### <span id="page-2-0"></span>**Overview**

Welcome to the XIA Configuration Hosted Cloud Services quick start guide.

XIA Configuration Hosted Cloud Services removes the need to download and install XIA Configuration Server and its prerequisites, such as SQL Server and IIS, on your network and makes your configuration data available to you from anywhere in the world.

Benefits:

- Get up and running quickly
- Always use the latest version of XIA Configuration Server
- Easily migrate from trial to production systems

You simply download and install the XIA Configuration Client on your network and start uploading configuration data to XIA Configuration Hosted Cloud Services.

Note: Advanced security options, branding and the ability to create or edit reports are not available in Hosted Cloud Services. If you'd like this functionality, please download the on-premises version of XIA Configuration, which includes all features.

#### Creating an Account

- Go to the CENTREL Solutions web site and browse to the XIA Configuration Hosted Cloud Services page: <http://www.centrel-solutions.com/xiaconfiguration/hosted.aspx>
- Complete the online form and you will be provided with a username based on your company name to login to XIA Configuration Hosted Cloud Services.
- Logon to XIA Configuration Hosted Cloud Services at the following address using the username we generated and the password you provided: <https://www.centrel-solutions.com/cloud>
- You will see a container has been created for you to store your new items. Initially there will be no items in this container.
- From the XIA Configuration Hosted Cloud Services home page, press the Download button under the Download Client heading. The XIA Configuration Client is the software that scans your servers, workstations and network devices, and uploads data to XIA Configuration Hosted Cloud Services.

### <span id="page-4-0"></span>XIA Configuration Client Prerequisites

The XIA Configuration Client is a Windows Service application that can scan Windows Machines, Active Directory, SQL Instances, Microsoft Exchange and other technologies from a single server.

- The following page describes the requirements for the installation of the XIA Configuration Client: [https://www.centrel](https://www.centrel-solutions.com/media/xiaconfiguration/adminguideweb/ClientRequirements.html)[solutions.com/media/xiaconfiguration/adminguideweb/ClientRequirements.html](https://www.centrel-solutions.com/media/xiaconfiguration/adminguideweb/ClientRequirements.html)
- A dedicated user account should be created with administrator rights over the machines you wish to scan. You will be prompted for these credentials as part of the installation process.

#### <span id="page-5-0"></span>XIA Configuration Client Installation

• Follow the installation steps on the following page, however, ensure that Use Cloud Services is checked on the Client Settings step: [https://www.centrel-](https://www.centrel-solutions.com/media/xiaconfiguration/adminguideweb/ClientInstallation.html)

[solutions.com/media/xiaconfiguration/adminguideweb/ClientInstallation.html](https://www.centrel-solutions.com/media/xiaconfiguration/adminguideweb/ClientInstallation.html)

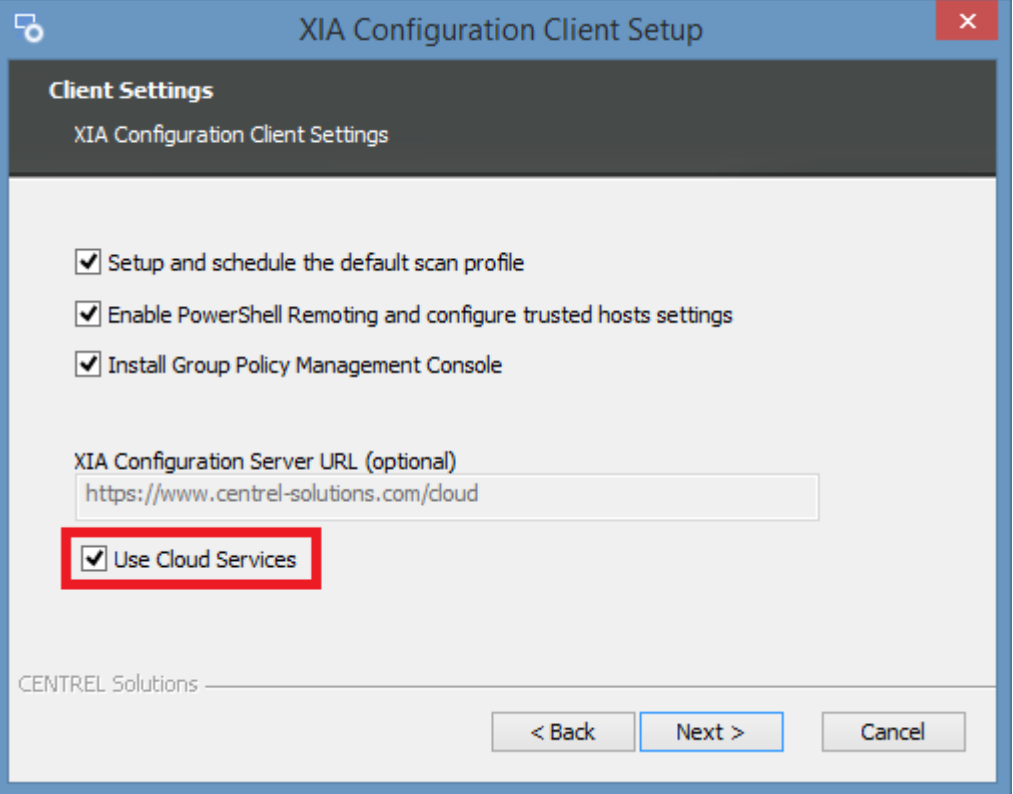

#### <span id="page-6-0"></span>Configure the Client

- Once the installation is complete, click the **Configure Client** button (you can also access the XIA Configuration Client from the Start Menu).
- Within the XIA Configuration Client, right click the root home page node in the left hand treeview then select Properties:

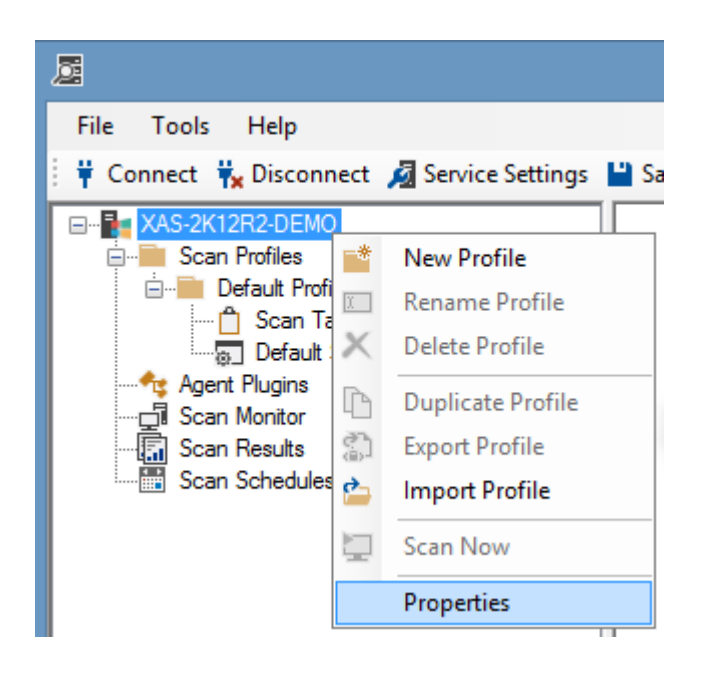

- On the Server tab:
	- o Ensure the Connect to server URL is configured to the XIA Configuration Hosted Cloud Services address
	- o Select Use the following credentials
	- o Enter your XIA Configuration Hosted Cloud Services Username
	- o Enter your XIA Configuration Hosted Cloud Services Password

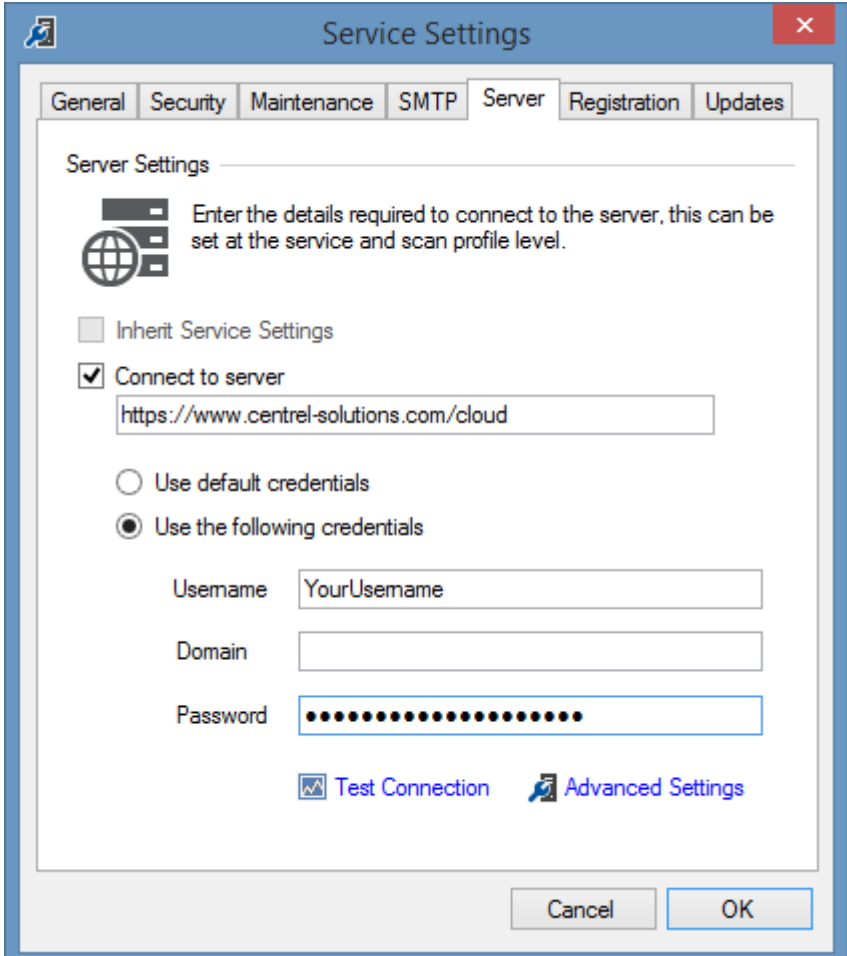

- o Click Test Connection to confirm the credentials are correct
- o Click OK

• Follow the steps on the Performing your first scan page: <https://www.centrel-solutions.com/media/xiaconfiguration/adminguideweb/FirstScan.html>

NOTE: This will start a scan of Active Directory and the servers and services it finds. If you wish to document specific machines, please see the next step.

• To document specific items, select Scan Tasks and modify the scan tasks as required. Press F1 to view more detailed help information about scan tasks.

Typically, issues are caused by:

- Firewalls are blocking access to remote machines
- The XIA Configuration Client service account does not have sufficient permissions.

View more troubleshooting help here: [https://www.centrel](https://www.centrel-solutions.com/media/xiaconfiguration/adminguideweb/ClientTroubleshooting.html)[solutions.com/media/xiaconfiguration/adminguideweb/ClientTroubleshooting.html](https://www.centrel-solutions.com/media/xiaconfiguration/adminguideweb/ClientTroubleshooting.html) • Once one or more items have been scanned, logon to XIA Configuration Hosted Cloud Services and ensure they are visible in your container.

## <span id="page-10-0"></span>Need more help?

If you would like more help with XIA Configuration, please see the XIA Configuration support page. This includes a link to the main XIA Configuration Server admin guide and information about our remote support assistance:

<http://www.centrel-solutions.com/XIAConfiguration/support.aspx>

Full help is also available from directly within the XIA Configuration Client, or from the Start Menu.

You can contact us directly o[n support@centrel-solutions.com](mailto:support@centrel-solutions.com)